## ABRF sPRG 2013 Study

## ▶ A cautionary tale

Results - Log2Peak Area Ratio Correlation With Consensus Area Ratio

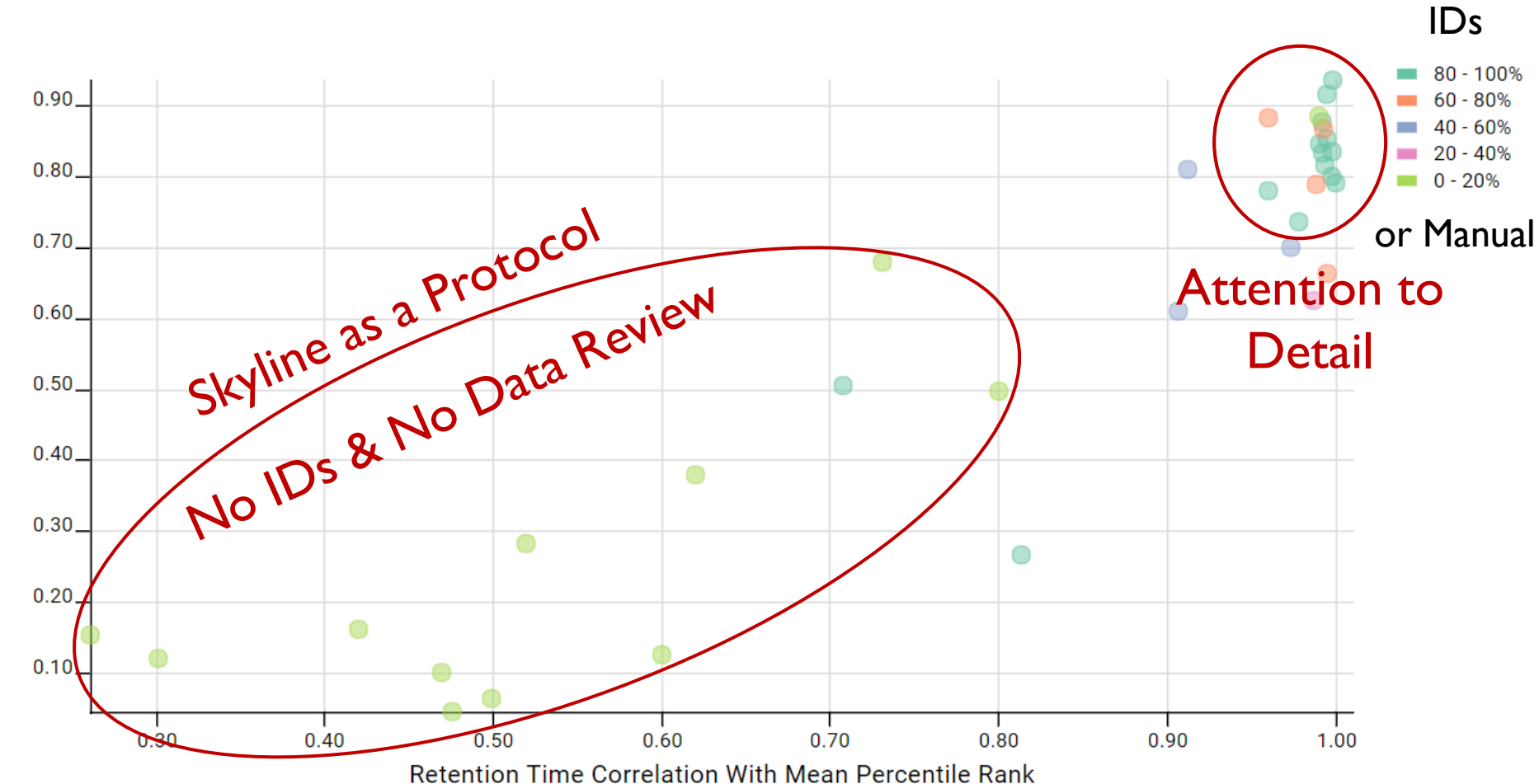

## Keys to Success with MS1 in Skyline

- $\triangleright$  Make sure you have ID annotations
	- Diagnose with Spectral Library Explorer
	- **<http://tinyurl.com/Skyline-missing-ids>**
	- ▶ Use File > Import > Peptide Search
- ▶ Review RT alignment in alignment viewer
- ▶ Got HYPOTHESIS??
- ▶ Review and manually adjust <5% of peaks (targeted)
- **▶ Use tutorial** and webinars

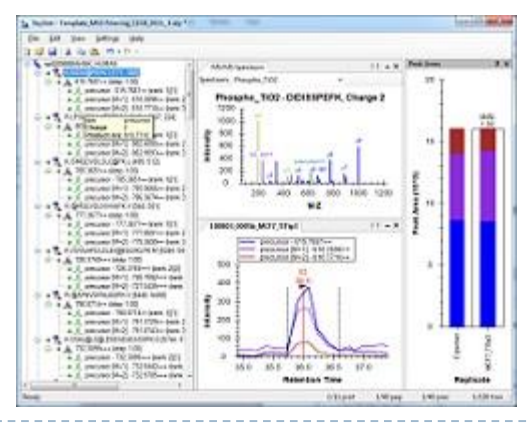